## **User Access Rights**

You can set individual access rights to different modules and functions in the Web Management System for users by using this function. To access this function, simply navigate by

ADMINISTRATION > USER MANAGEMENT > [Any Existing User] > [More Options] Access Rights

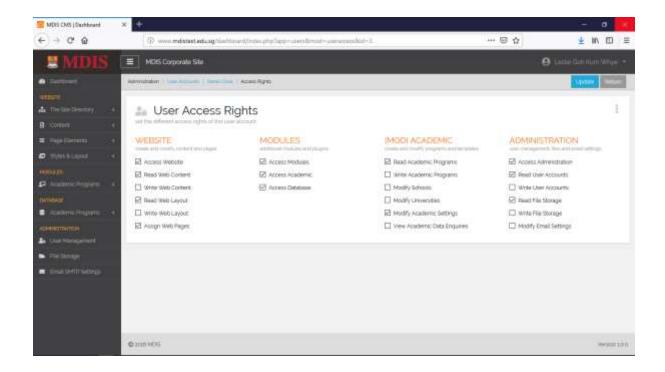

Simply tick the modules and functions you wish to set for the individual User Account and click *UPDATE* once you are done.

Please note that accounts with Administrator privileges have access to all functions and modules.

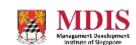